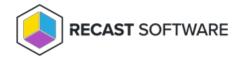

## Add Devices to Collection(s) — Client Tool on Collection

Last Modified on 05.30.25

The **Add Devices to Collection(s)** tool adds single or multi-selected devices to a specified device collection. Options are available for searching based on name rather than ResourceID.

This tool can be run on device collections, or with a similar tool designed for single and multi-selected tools.

**NOTE**: This tool makes a WMI API call to the SMS provider.

To run this tool:

- 1. Right-click on one or more device collections.
- 2. Select Right Click Tools > Collection Tools > Add Devices to Collection(s).
- 3. In the window that opens, specify devices to add in the **Computer List** and click **Start**.

## **Recast Permissions**

| ConfigMgr Server | Get All Device Collections |
|------------------|----------------------------|
|                  | Add Devices to Collection  |

## Microsoft Permissions

- Requires that the user running the tools has sufficient ConfigMgr permissions to add the device to the collection.
- If a Recast Management Server is being used with a proxy, the service account also needs these permissions.

Copyright © 2025 Recast Software Inc. All rights reserved.